## **Question details page**

01/31/2024 1:22 pm EST

The questions list shows a lot of information about each question, but if you want further information, you can click on a question's text to go to the question details page.

The top section of the question details page shows the question results. The question results contain the text of the question as asked and each of the possible answers, along with the response counts and a chart showing the share of each response.

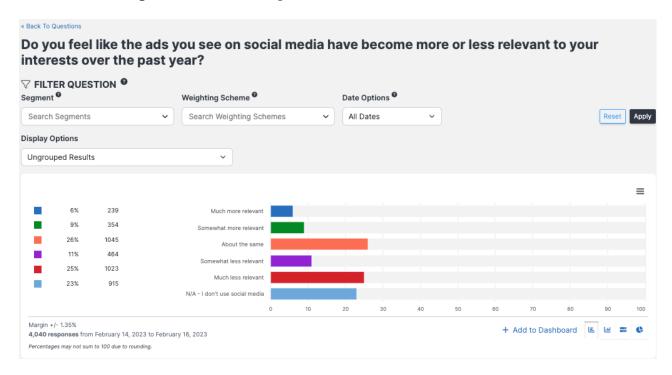

Results are displayed as a horizontal bar chart by default, but you can use the buttons at the lower right to switch to a vertical bar chart or a donut pie chart. The margin of error, number of responses, and date range during which those responses were gathered are shown in the lower left. If you wish to print or export the results, click on the hamburger menu to the right, above the chart. You can download the chart in PNG, JPEG, PDF, or SVG formats or download the data as a CSV or XLS file. You can also view the data table.

|                                | Background Track Bar | Responses |
|--------------------------------|----------------------|-----------|
| Much more relevant             | 100                  |           |
| Much more relevant             |                      | 6         |
| Somewhat more relevant         | 100                  |           |
| Somewhat more relevant         |                      | 9         |
| About the same                 | 100                  |           |
| About the same                 |                      | 26        |
| Somewhat less relevant         | 100                  |           |
| Somewhat less relevant         |                      | 11        |
| Much less relevant             | 100                  |           |
| Much less relevant             |                      | 25        |
| N/A - I don't use social media | 100                  |           |
| N/A - I don't use social media |                      | 23        |
|                                |                      |           |

Question Results in Percent

About midway down the page, you'll see headers labeled  $\it Results$  and  $\it Settings$ .

| Results  | There are two or three sub-tabs on the question results page under results, depending on the question: TimeView, | Results          | Settings |
|----------|----------------------------------------------------------------------------------------------------|------------------|----------|
| Profile  | Compare, and Insights.                                                                                           | Basic Informa    | tion     |
| TimeView | Under Settings, we see Basic Information, Answer Groupings,                                                      | Answer Groupings |          |
| Compare  | and Scores.                                                                                                    | Scores           |          |
| Insights |                                                                                                    |                  |          |